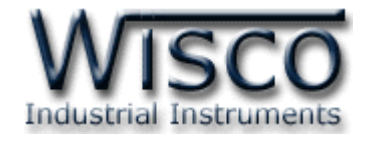

# Data Logger DL2200

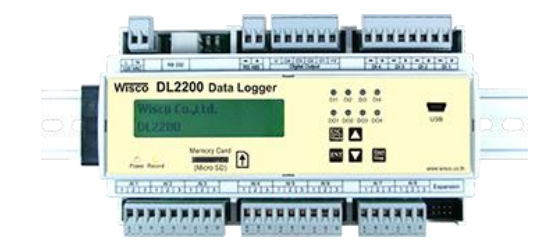

WISCO DL2200 Hardware Manual 1.2 Page I

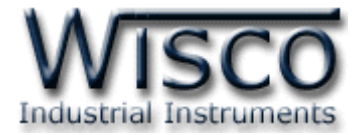

#### Page II WISCO DL2200 Hardware Manual 1.2

บริษัท วิศณุและสุภัค จำกัด 102/111-112 หมู่บ้านสินพัฒนาธานี ถนนเทศบาลสงเคราะห์ แขวงลาดยาว เขตจตุจักร กรุงเทพฯ 10900

โทร. (02)591-1916, (02)954-3280-1, แฟกซ์ (02)580-4427, <u>www.wisco.co.th</u>, อีเมล์ <u>info@wisco.co.th</u>

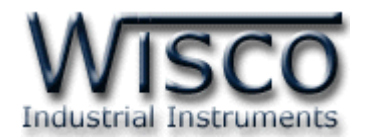

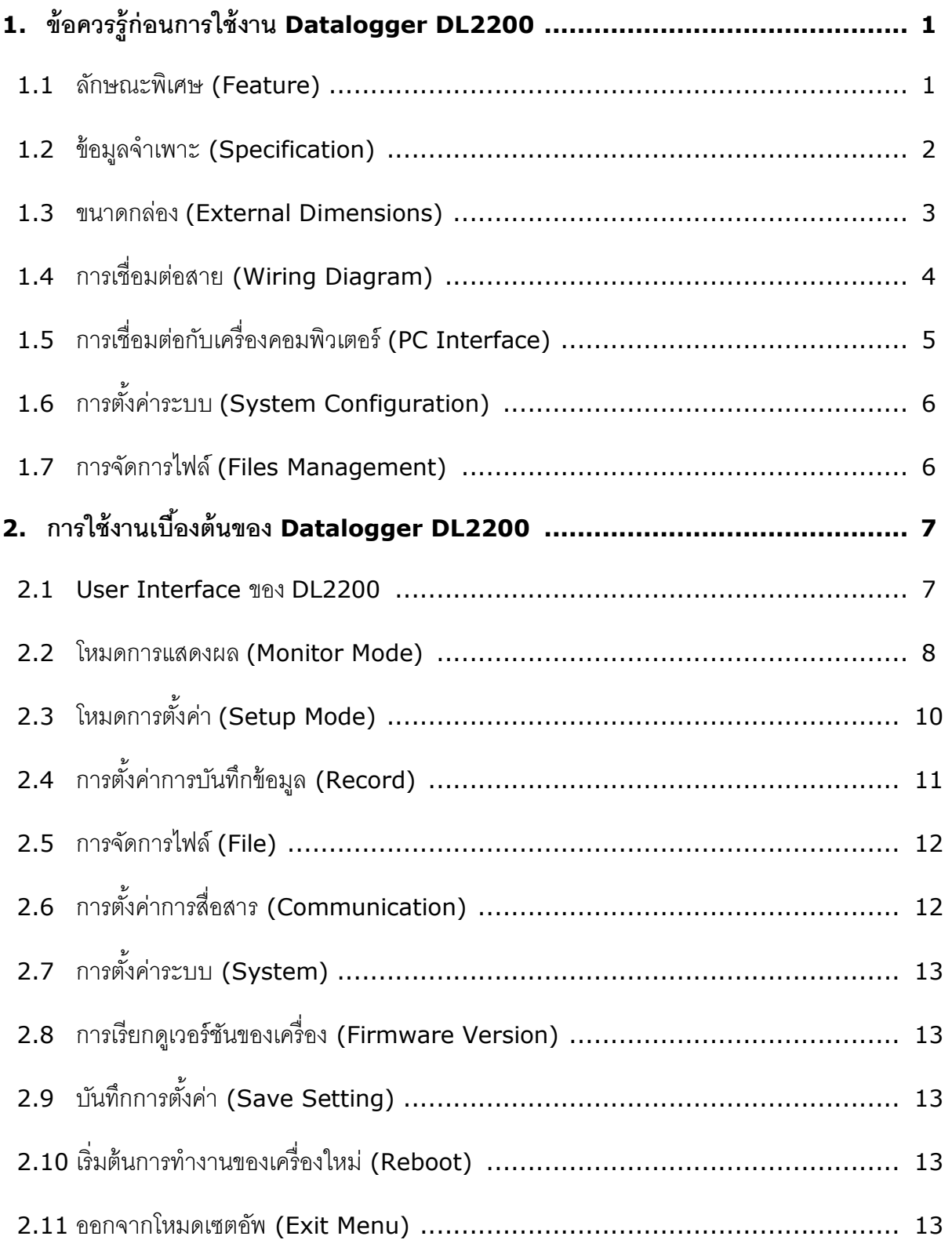

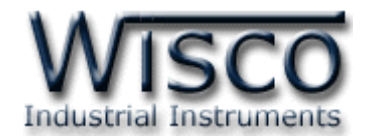

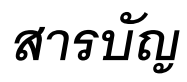

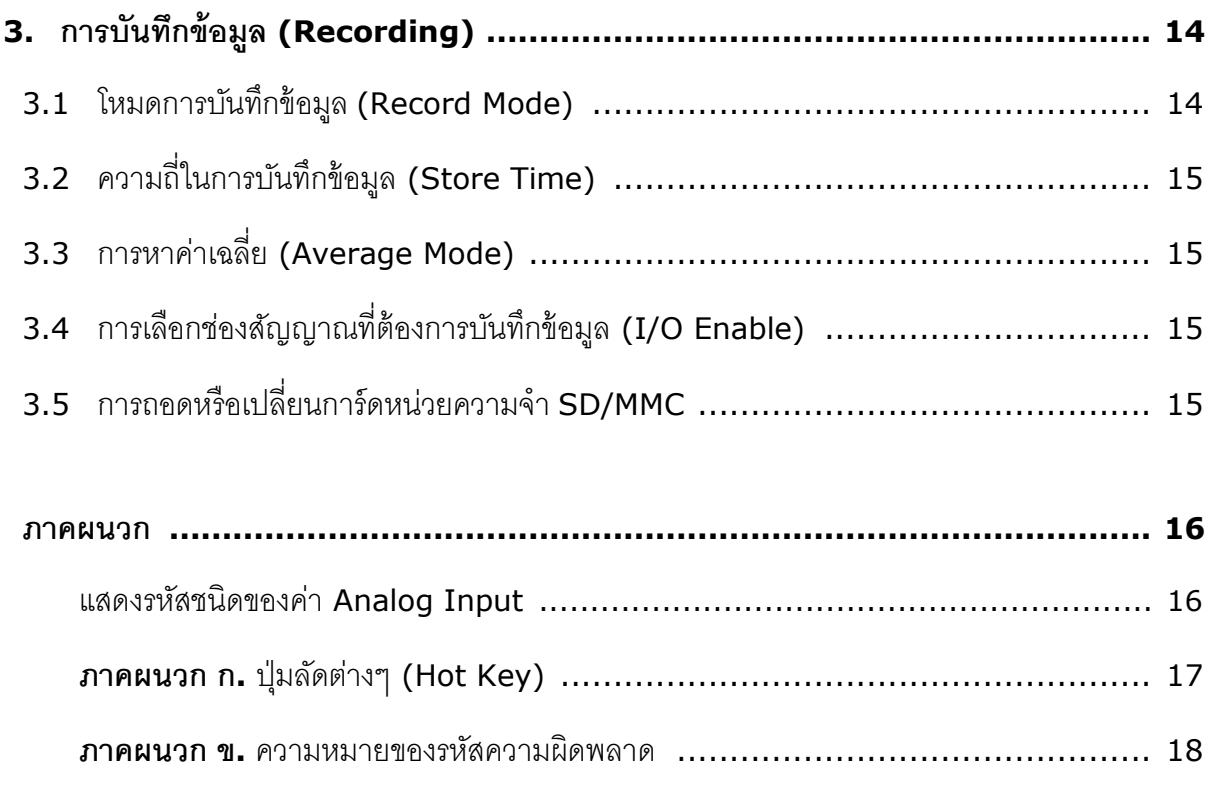

บริษัท วิศณุและสุภัค จำกัด 102/111-112 หมู่บ้านสินพัฒนาธานี ถนนเทศบาลสงเคราะห์ แขวงลาดยาว เขตจตุจักร กรุงเทพฯ 10900

โทร. (02)591-1916, (02)954-3280-1, แฟกซ์ (02)580-4427, <u>www.wisco.co.th</u>, อีเมล์ <u>info@wisco.co.th</u>

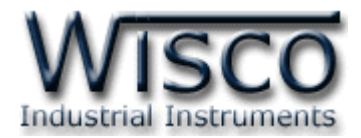

## **Data Logger DL2200**

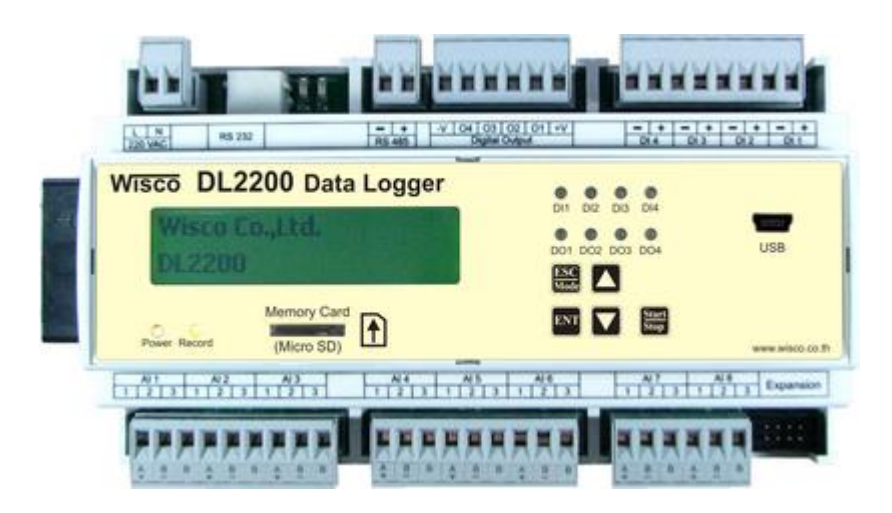

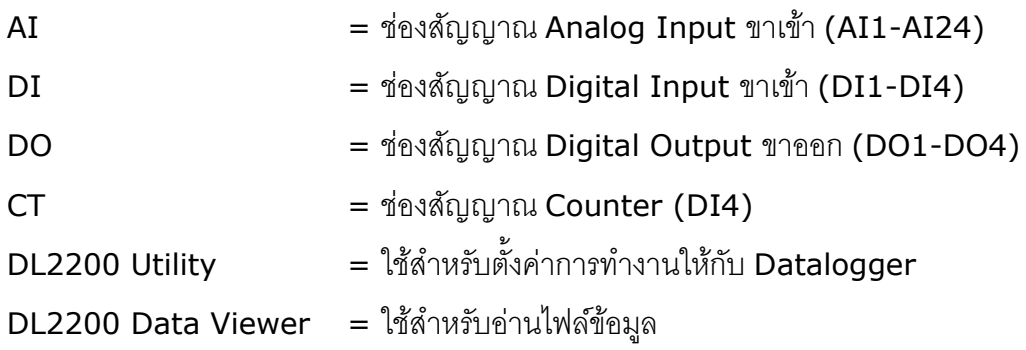

## **1. ข้อควรรู้ก่อนการใช้งาน Datalogger DL2200**

#### **1.1 ลักษณะพิเศษ (Feature)**

- ❖ 8 Analog Input (เลือกชนิดอินพุตแต่ละช่องได้อิสระ)
- ❖ 4 Digital Input และ 4 Digital Output
- ❖ การแยกวงจร (Isolation) AI แยกด้วยรีเลย์, DI/DO แยกด้วยแสง (Optoelectronic)
- ❖ สามารถสั่งงานและตั้งโปรแกรมด้วยปุ่ มบนตัวเครื่องพร้อมจอแอลซีดี
- $\bm{\dot{\ast}}$  ใช้ SD/MMC Card เป็นหน่วยความจำสำหรับเก็บข้อมูล สามารถถอดเปลี่ยนได้
- $\bm{\hat{B}}$  บันทึกข้อมูลโดยไม่พึ่งเครื่องคอมพิวเตอร์ (Stand Alone Data Logger)
- ❖ สามารถต่อใช้งานร่วมกับโปรแกรมบนเครื่องคอมพิวเตอร์(SCADA) เป็นแบบ Real Time Data Acquisition

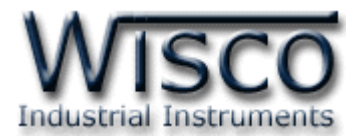

#### **1.2 ข้อมูลจา เพาะ (Specification)**

**Serial Communication**

**Interface:** RS-232, RS–485, USB (Isolated), Modem (Option) **Protocol:** MODBUS (ASCII, RTU), Wisco ASCII **Support Software:** Citect, Ifix, Wonderware, Lab View, Genesis, etc. **Serial Communication Parameter Baud Rate:** 4800, 9600, 14400, 19200, 38400, 57600, 115200 **Data Bits:** 7,8 **Stop Bits:** 1,2 **Parity:** None, Even, Odd **Input Analog Input:** 8 Channels (Relay isolated) **ADC Resolution:** 16 Bits **Input type:** Thermocouple (R, S, K, E, J, T, B), RTD (PT100, PT1000), 0-100mVDC, 0-10VDC, 0-5VDC, 0–20mA, 0–40mA (Programmable) **Digital Input:** 4 Channels, 0-24VDC, Low =  $0 - 5$  V,  $High = 5 V Up (Opto isolated)$ **Impedance:** 1 K

#### **Output**

**Digital Output:** 4 Channels (NPN Open Collector) 50V, 500mA

#### **Capacity**

**Memory SD card:** 4 Gbytes **Recording Interval:** 1 sec – 18 Hours (Programmable) **Data Format:** Can be exported to MS Excel, MS Access, MS Word

**Power Requirements**

**Power Supply:** 85-230VAC (12VDC, 24VDC Optional)

#### **Environmental Limits**

**Operating Temperature: -10 to 55 °C Operating Humidity:** 5 to 95% RH **Storage Temperature: -10 to 70 °C Physical Characteristics**

**Dimension:** W160 x H90 x D60 mm. **Mounting:** DIN Rail

#### **Warranty**

**Warranty Period:** 5 year **Details:** [www.wisco.co.th](http://www.wisco.co.th/)

Page 2 of 18 WISCO DL2200 Hardware Manual 1.2

บริษัท วิศณุและสุภัค จำกัด 102/111-112 หมู่บ้านสินพัฒนาธานี ถนนเทศบาลสงเคราะห์ แขวงลาดยาว เขตจตุจักร กรุงเทพฯ 10900 โทร. (02)591-1916, (02)954-3280-1, แฟกซ์ (02)580-4427, [www.wisco.co.th,](http://www.wisco.co.th/) อีเมล์ [info@wisco.co.th](mailto:info@wisco.co.th)

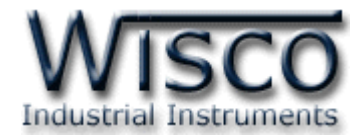

#### **1.3 ขนาดกล่อง (External Dimensions)**

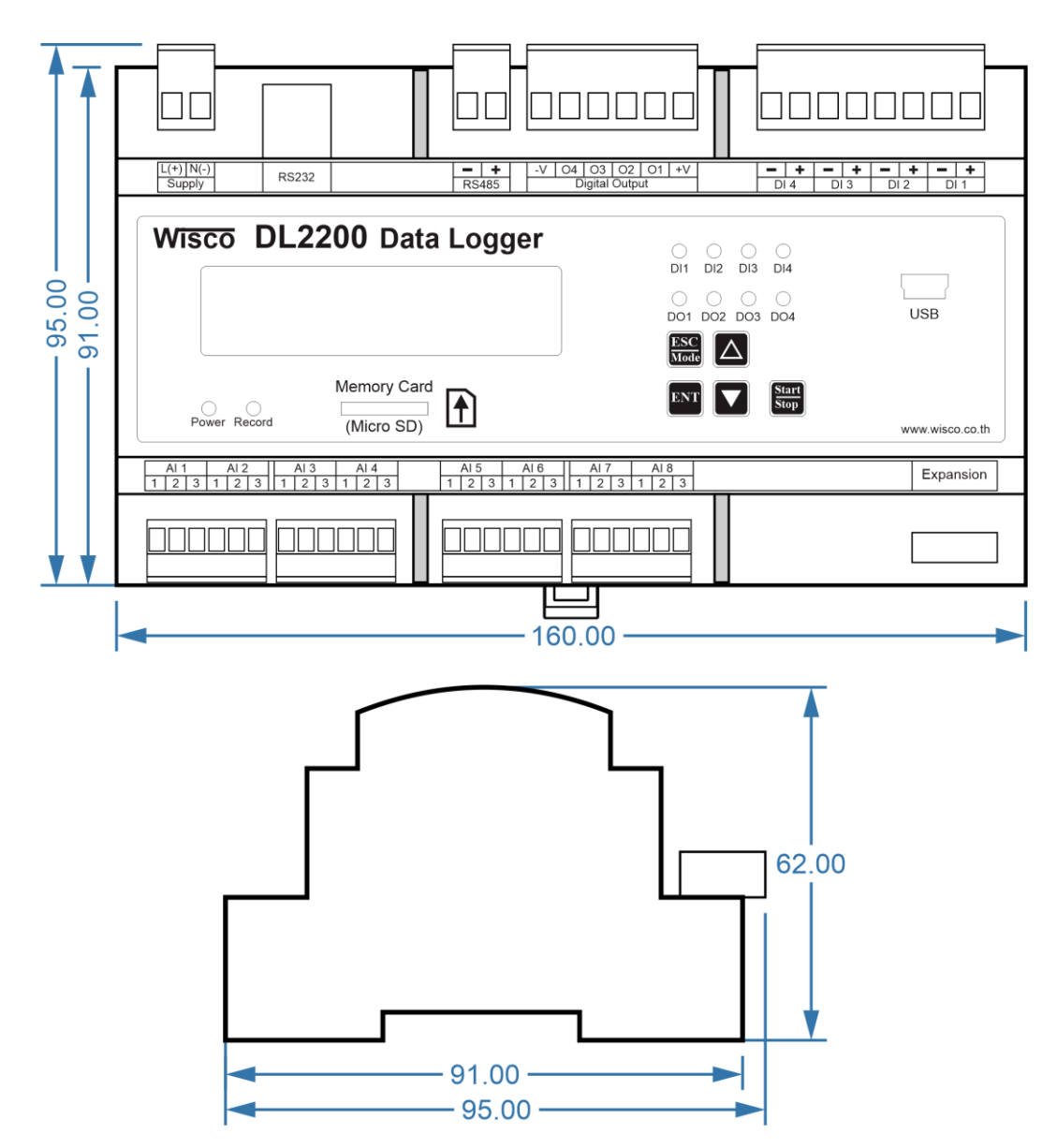

WISCO DL2200 Hardware Manual 1.2 Page 3 of 18

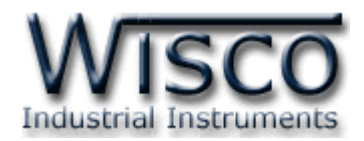

#### **1.4 การเชื่อมต่อสาย (Wiring Diagram)**

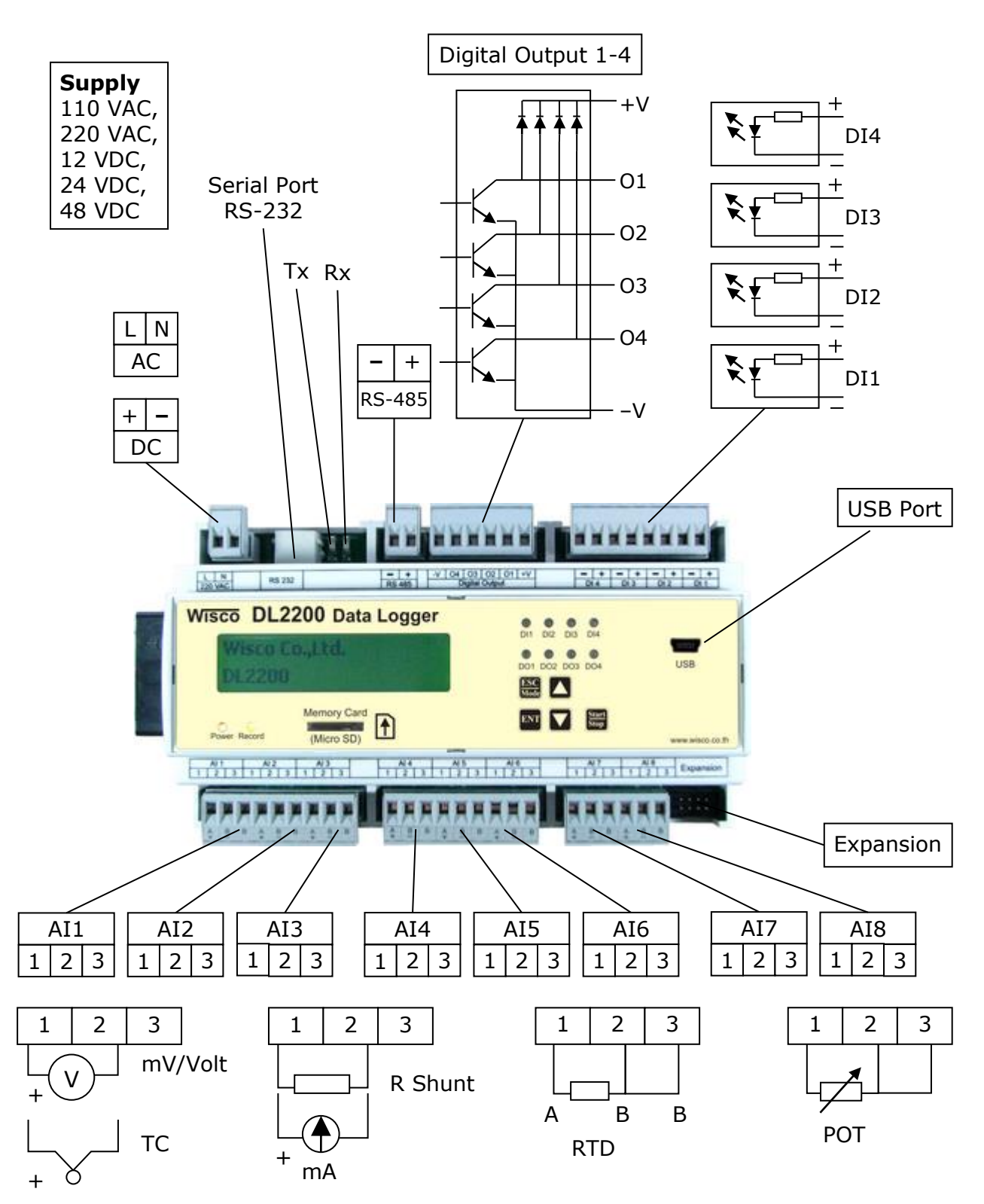

Page 4 of 18 WISCO DL2200 Hardware Manual 1.2

บริษัท วิศณุและสุภัค จำกัด 102/111-112 หมู่บ้านสินพัฒนาธานี ถนนเทศบาลสงเคราะห์ แขวงลาดยาว เขตจตุจักร กรุงเทพฯ 10900 โทร. (02)591-1916, (02)954-3280-1, แฟกซ์ (02)580-4427, [www.wisco.co.th,](http://www.wisco.co.th/) อีเมล์ [info@wisco.co.th](mailto:info@wisco.co.th)

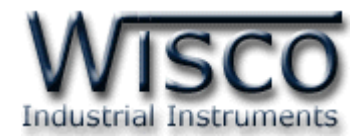

## **1.5 การเชื่อมต่อกับเครื่องคอมพิวเตอร์(PC Interface)**

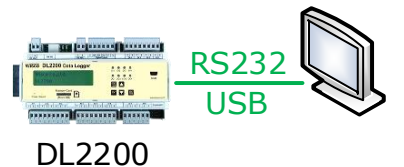

การเชื่อมต่อผ่านทาง RS-232 หรือ USB

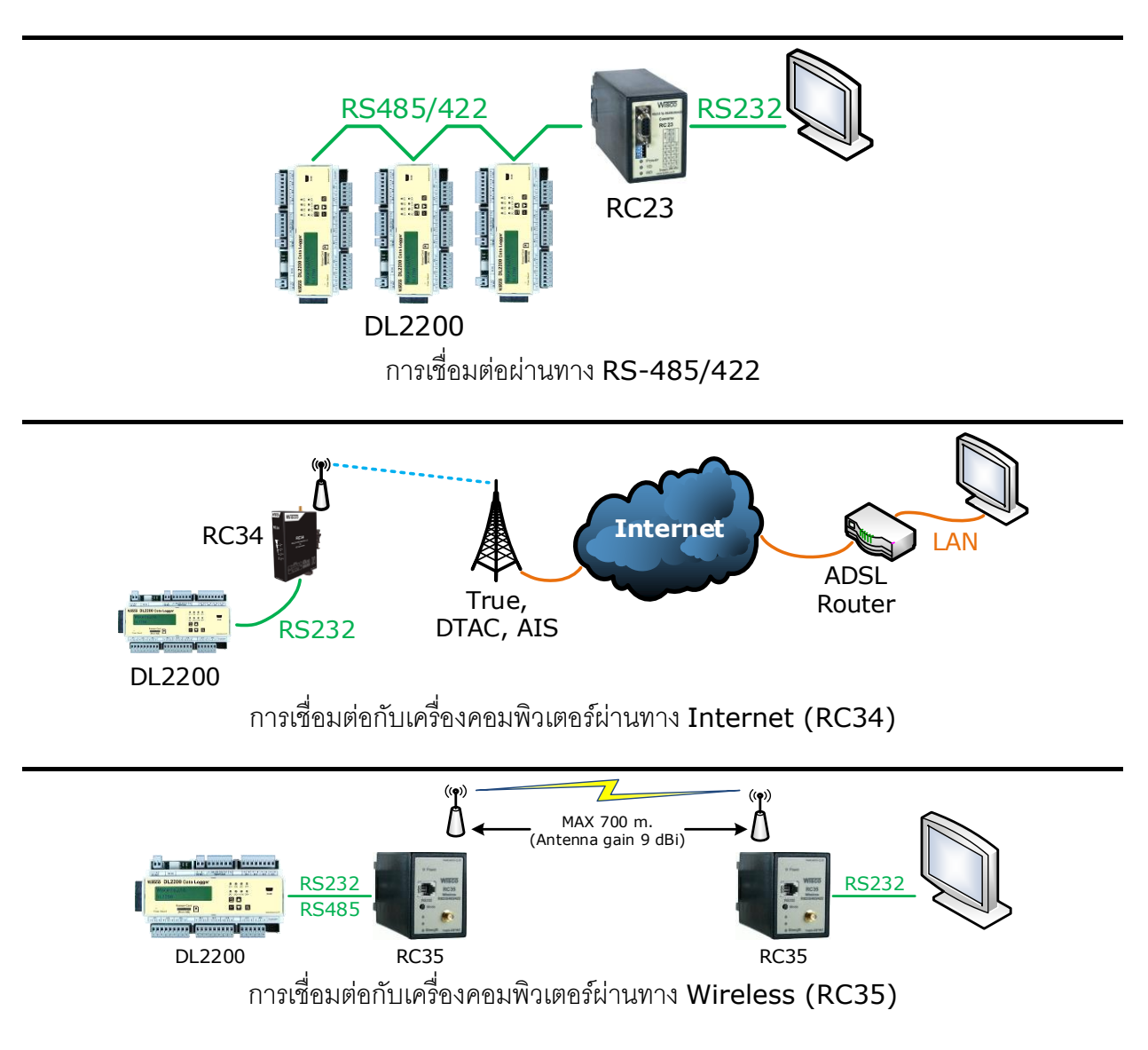

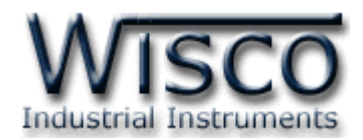

## **1.6 การตั้งค่าระบบ (System Configuration)**

การตั้งค่าที่ใช้ร่วมกับการทำงานของเครื่อง มีรายละเอียดดังนี้

- ❖ *RTC(Real Time Clock)* นาฬิกาของเครื่อง ใช้เป็ นฐานเวลาอ้างอิงให้กับเครื่อง สามารถตั้งค่าวัน, วันที่และเวลา โดยการใช้ปุ่ มกดหน้าเครื่อง (Panel) โดยการเข้าไปที่เมนู System->Date&Time (ดูหัวข้อที่ **2.7**) หรือใช้โปรแกรม DL2200 Utility บนเครื่อง คอมพิวเตอร์
- **❖** *Security* **การรักษาความปลอดภัย ใช้สำหรับป้องกันการตั้งค่าให้กับเครื่อง เพื่อป้องกัน** การแก้ไขค่าต่างๆผ่านทางหน้าเครื่องหรือโปรแกรม โดยจะต้องป้อนรหัสผ่านก่อนทำการ ตั้งค่าทุกครั้ง ซึ่งสามารถกำหนดให้ เปิด-ปิด ระบบรักษาความปลอดภัยได้ที่หน้าเมนู System->Security และสามารถเปลี่ยนแปลงรหัสผ่านได้ที่เมนู System-> Change Passcode (ดูหัวข้อที่ **2.7**) หรือใช้โปรแกรม DL2200 Utility บนเครื่องคอมพิวเตอร์
- ❖ *Back Light* ไฟส่องสว่างของจอแสดงผล ในกรณีที่ใช้แหล่งจ่ายไฟจากแบตเตอรี่หรือ ้ต้องการประหยัดพลังงาน สามารถกำหนดให้ปิดหรือตั้งเวลาปิดไฟส่องสว่างได้ที่เมนู System -> LCD Back Light (ดูหัวข้อที่ **2.7**) หรือใช้โปรแกรม DL2200 Utility บนเครื่องคอมพิวเตอร์

## **1.7 การจัดการไฟล์(Files Management)**

DL2200 นั้นจะใช้การ์ดหน่วยความจำ SD/MMC ในการเก็บข้อมูล โดยจะรองรับระบบไฟล์ FAT16 และ FAT32 ซึ่งข้อมูลการบันทึกทั้งหมดจะถูกจัดเก็บลงในการ์ด SD/MMC ในรูปแบบ ไฟล์ไบนารี (Binary File) นามสกุล \*.wda โดยชื่อไฟล์จะขึ้นต้นด้วยอักษรภาษาอังกฤษ "W" ตัว ใหญ่ และตามด้วยหมายเลขไฟล์ 5 หลัก เช่น W00001.wda โดยหมายเลขไฟล์นั้นจะถูกเก็บไว้ใน ลักษณะตัวนับ คือ จะบวกค่าเพิ่มขึ้นเองอัตโนมัติทุกครั้งที่มีการเปิ ดไฟล์ใหม่ สามารถเคลียร์ค่า หมายเลขไฟล์หรือกำหนดหมายเลขที่ต้องการได้ที่เมนู File -> File No (ดูหัวข้อที่ **2.4**) หรือใช้ โปรแกรม DL2200 Utility บนเครื่องคอมพิวเตอร์

1 Record คือ <sup>1</sup>ชุดข้อมูลของค่าสัญญาณที่ถูกอ่านเข้ามา ณ เวลาเดียวกันและถูกจัดเก็บลงใน ้ไฟล์พร้อมกัน โดยใน 1 ไฟล์นั้นจะมีจำนวนชุดข้อมูลได้สูงสุดไม่เกิน 60000 record ซึ่งสามารถ ก าหนดจ านวนชุดข้อมูลสูงสุดของไฟล์ได้ที่เมนูFile->Max Rec/Size (ดูหัวข้อที่ **2.4**) โดยหาก เครื่องทำการบันทึกข้อมูลลงไฟล์ครบตามจำนวนที่กำหนด เครื่องก็จะทำการปิดไฟล์ปัจจุบันและเปิด ไฟล์ใหม่โดยอัตโนมัติ

Note: จ านวนไฟล์สูงสุดที่สามารถเก็บได้ในการ์ด คือ <sup>65535</sup>ไฟล์

Page 6 of 18 WISCO DL2200 Hardware Manual 1.2

บริษัท วิศณุและสุภัค จำกัด 102/111-112 หมู่บ้านสินพัฒนาธานี ถนนเทศบาลสงเคราะห์ แขวงลาดยาว เขตจตุจักร กรุงเทพฯ 10900 โทร. (02)591-1916, (02)954-3280-1, แฟกซ์ (02)580-4427, [www.wisco.co.th,](http://www.wisco.co.th/) อีเมล์[info@wisco.co.th](mailto:info@wisco.co.th)

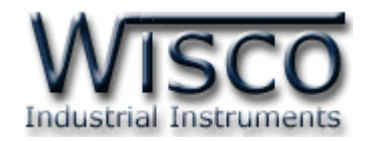

## **2. การใช้งานเบือ้ งต้นของ Datalogger DL2200**

การควบคุมการทำงานของ Datalogger สามารถทำได้โดยผ่านทางโปรแกรม DL2200 Utility หรือผ่านทางปุ่ มกดหน้าเครื่อง (Panel) โดยเครื่องจะโต้ตอบผ่านทางจอแสดงผล (LCD), หลอดไฟ (LED) และล าโพงขนาดเล็กภายในเครื่อง (Buzzer)

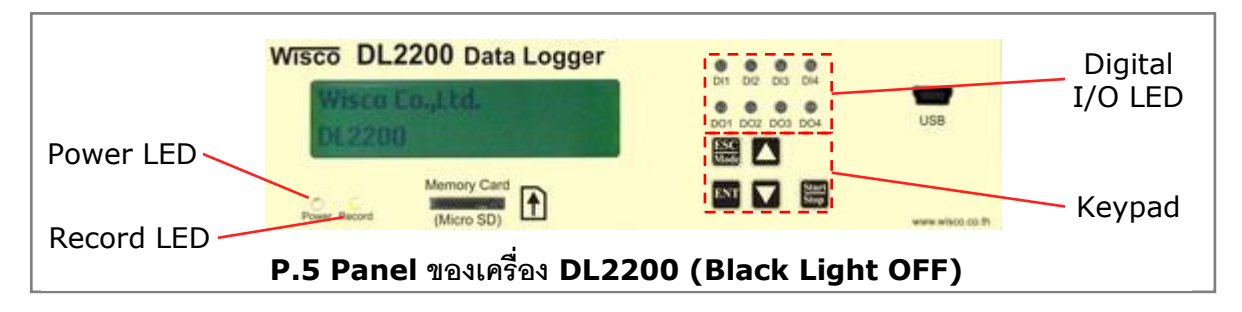

### **2.1 User Interface ของ DL2200**

*LED* หลอดไฟใช้แสดงสถานะต่างๆของเครื่องแบ่งเป็น 3 ประเภท คือ

➢ *Power LED* แสดงสถานะไฟของเครื่อง

สีแดงติดค้าง หมายถึง ไฟเข้าเครื่อง ระบบไฟปกติ

ดับ หมายถึง ไม่มีไฟเข้าเครื่อง

➢ *Record LED* แสดงสถานะการบันทึกข้อมูลของเครื่อง

 $\overline{O}$  ดับ หมายถึง ไม่มีการเสียบการ์ดหน่วยความจำ SD/MMC

- $\bigcirc$  สีเขียว**ติดค้าง** หมายถึง การทำงานปกติ มีการเสียบการ์ดหน่วยความจำ SD/MMC
- $\bigcirc$  สีเขียว**กระพริบ** หมายถึง การทำงานปกติ กำลังทำการบันทึกข้อมูล
- 0 สีส้ม**ติดค้าง** หมายถึง การเตือนเมื่อมีการดึงการ์ด SD/MMC ออกขณะเครื่องกำลัง บันทึกอยู่
- $\bullet$  สีแดง**กระพริบ** หมายถึง มีความผิดพลาดเกิดขึ้นกับการ์ดหน่วยความจำ SD/MMC
- ➢ *Digital I/O LED* แสดงสถานะของสัญญาณ Digital Input และ Digital Output
	- สีแดงติดค้าง หมายถึง มีค่า Logic 1 (ON)
	- ดับ หมายถึง มีค่า Logic 0 (OFF)

*Keypad* ปุ่มกดบนหน้าเครื่องจะมีทั้งหมด 5 ปุ่ม คือ

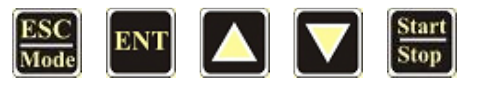

โดยแต่ละปุ่มจะมีหน้าที่การทำงานต่างกันและเปลี่ยนไปตามโหมดการทำงานที่ใช้อยู่ปัจจุบัน สามารถดูรายละเอียดการใช้งานปุ่ มลัดต่างๆ (Hot Key) ที่**ภาคผนวก ข.**

WISCO DL2200 Hardware Manual 1.2 Page 7 of 18

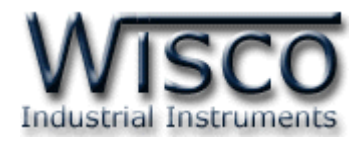

*LCD* จอแสดงผลแบบตัวอักษร 2 บรรทัด ใช้แสดงค่าสถานะต่างๆ และเมนูการตั้งค่า โดยการ

แสดงผลของจอ LCD จะแบ่งเป็น <sup>2</sup>โหมด คือ

- ❖ Monitor Mode ❖ Setup Mode **S M**
- *\*\*\* สามารถสลับระหว่างโหมด โดยการกดปุ่ ม ค้างไว้3 วินาที*

**2.2 โหมดการแสดงผล (Monitor Mode) M**

เป็นโหมดการแสดงผลหรือสถานะของค่าต่างๆ เช่น ค่าสัญญาณ Analog Input, ค่าอุณหภูมิ

แวดล้อมและวันเวลาของเครื่อง ฯลฯ โดยจะแบ่งเป็นหมวดย่อยได้5 หมวด ดังนี้

- ❖ M.1 วันที่และเวลา (Date & Time)
- ❖ M.2 ค่าวัดของสัญญาณ AI (Analog Input)
- ❖ M.3 สถานะการบันทึกข้อมูล (Record Status)
- ❖ M.4 ขนาดความจุของการ์ด (MMC Status)
- ❖ M.5 ค่าวัดของอุณหภูมิแวดล้อม (Ambient Temperature)
- $\boldsymbol{\cdot}$  M.6 การแสดงข้อความตามที่กำหนด (User Defined)

การเปลี่ยนโหมดการแสดงผลแบบชั่วคราว (ซึ่งจะกลับไปเป็นค่าเดิมหลังจากรีบูทเครื่อง)

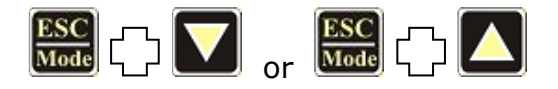

์ ในหมวดการทำงาน M.2 สามารถเลือกช่องสัญญาณ Analog Input ที่ต้องการจะแสดงผลได้

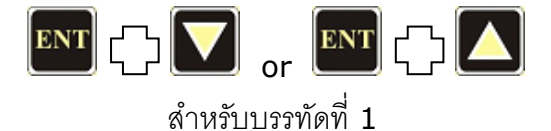

 $\left[\frac{\text{Start}}{\text{Stop}}\right]$   $\Box$   $\Box$   $\Box$ ส าหรับบรรทัดที่ <sup>2</sup>

Page 8 of 18 WISCO DL2200 Hardware Manual 1.2

บริษัท วิศณุและสุภัค จำกัด 102/111-112 หมู่บ้านสินพัฒนาธานี ถนนเทศบาลสงเคราะห์ แขวงลาดยาว เขตจตุจักร กรุงเทพฯ 10900 โทร. (02)591-1916, (02)954-3280-1, แฟกซ์ (02)580-4427, [www.wisco.co.th,](http://www.wisco.co.th/) อีเมล์[info@wisco.co.th](mailto:info@wisco.co.th)

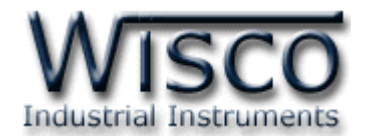

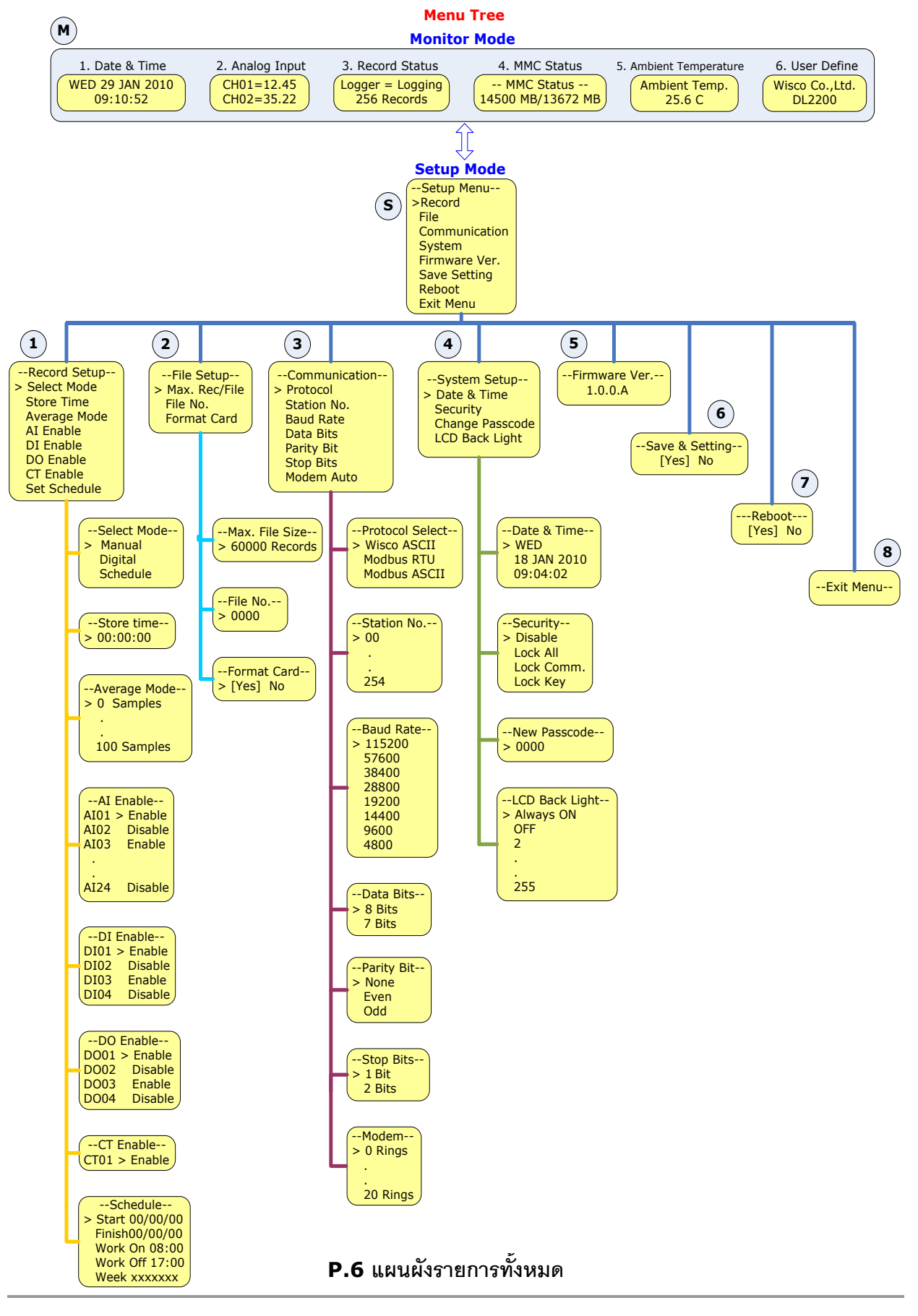

WISCO DL2200 Hardware Manual 1.2 Page 9 of 18

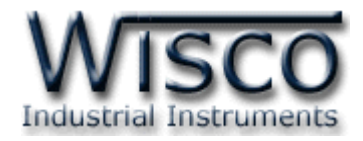

## **2.3 โหมดการตั้งค่า (Setup Mode)**

เป็นโหมดสำหรับตั้งค่าการทำงานต่างๆให้กับเครื่องโดยจะมีรายการหลักทั้งหมด 8 รายการ คือ

**S**

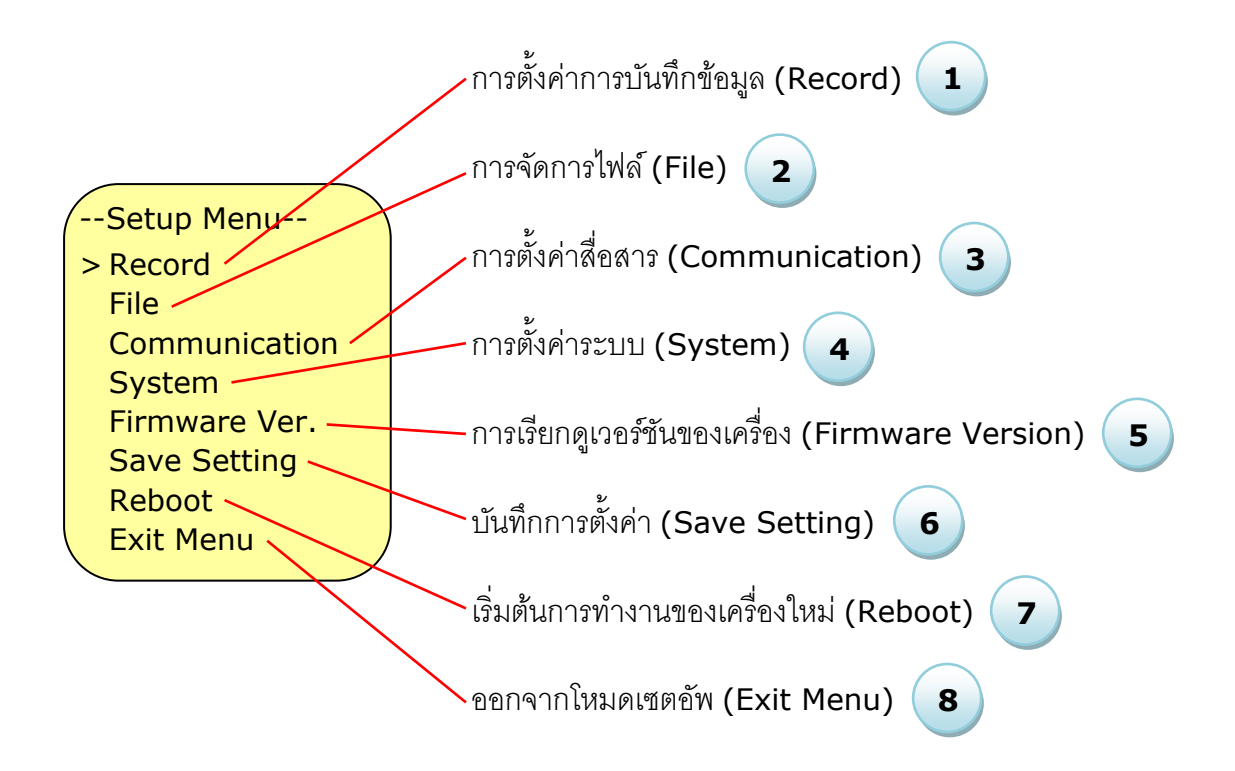

ปุ่ มที่ใช้ในการควบคุมจะมีทั้งหมด 4 ปุ่ ม ดังนี้

- $\overline{\text{FSC}}$  ใช้สำหรับกลับขึ้นเมนูก่อนหน้าหรือยกเลิกการตั้งค่า
- ใช้สำหรับเลือกรายการในหน้าเมนูหรือยืนยันเมื่อได้ค่าตามที่ต้องการ
- - ใช้ส าหรับเลื่อนรายการขึ้นในหน้าเมนูหรือเพิ่มค่า
- 
- ใช้สำหรับเลื่อนรายการลงในหน้าเมนหรือลดค่า

#### Page 10 of 18 WISCO DL2200 Hardware Manual 1.2

บริษัท วิศณุและสุภัค จำกัด 102/111-112 หมู่บ้านสินพัฒนาธานี ถนนเทศบาลสงเคราะห์ แขวงลาดยาว เขตจตุจักร กรุงเทพฯ 10900 โทร. (02)591-1916, (02)954-3280-1, แฟกซ์ (02)580-4427, [www.wisco.co.th,](http://www.wisco.co.th/) อีเมล์ [info@wisco.co.th](mailto:info@wisco.co.th)

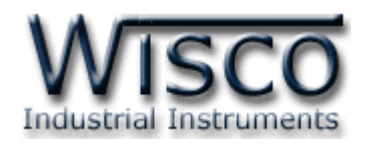

## **2.4 การตั้งค่าการบันทกึข้อมูล (Record) 1**

เป็นโหมดสำหรับตั้งค่าการทำงานต่างๆของเครื่องโดยจะมีรายการหลักทั้งหมด 8 รายการ ดังนี้

--Record Setup-- > Select Mode Store Time Average Mode AI Enable DI Enable DO Enable CT Enable Set Schedule

- ❖ *Select Mode* โหมดการบันทึกข้อมูลมีให้เลือก <sup>3</sup>โหมด ดังนี้
	- ❖ *Manual* จะเริ่มบันทึกข้อมูลหรือหยุดบันทึกข้อมูลเมื่อมีการ กดปุ่ มที่หน้าเครื่องหรือสั่งจากโปรแกรมบนเครื่องคอมพิวเตอร์
	- ◆ *Schedule* ตั้งเวลาบันทึกอัตโนมัติ โดยสามารถกำหนดวัน และช่วงเวลาการบันทึกข้อมูลของแต่ละวัน
	- ❖ *Digital Trig* ควบคุมการบันทึกข้อมูลและหยุดบันทึกข้อมูล ด้วยสัญญาณ Digital Input (DI1)
- ่ **∻** *Store Time กำหนดควา*มถี่ในการบันทึกข้อมูล (บันทึกทุกๆ) เริ่มตั้งแต่ 1 วินาทีจนถึง <u>่ 18 ชั่</u>วโมง *(ชั่วโมง/นาที/วินาที)* ซึ่งจะสัมพันธ์กับจำนวนช่อง Analog Input (1 ช่องจะใช้ ี เวลาในการอ่านค่าประมาณ 100 ms) เช่น หากทำการบันทึกข้อมูล 16 ช่อง ต้องตั้งค่าเวลา เป็น <sup>2</sup>วินาทีอย่างน้อย และ 24 ช่องต้องตั้งค่าเวลาเป็น 3 วินาที
- ❖ *Average Mode* ทำการเฉลี่ยค่าวัดก่อนการบันทึกข้อมูล โดยค่านี้จะมีหน่วยเป็นจำนวน ครั้งที่อ่านสัญญาณเข้ามาทำการเฉลี่ยและบันทึกข้อมูลลงการ์ด SD/MMC
- $\bm{\cdot}$  *AI Enable* กำหนดช่องที่ต้องการบันทึกข้อมูลของ Analog Input
	- ➢ *Enable* หมายถึง ให้ท าการบันทึกค่าของช่องนั้นลงในไฟล์
	- ➢ *Disable* หมายถึง ไม่ท าการบันทึกค่าของช่องนั้นลงในไฟล์
- $\dots$  *DI Enable* กำหนดช่องที่ต้องการบันทึกค่าของ Digital Input (Enable, Disable)
- $\bm{\dot{\ast}}$  *DO Enable* กำหนดช่องที่ต้องการบันทึกค่าของ Digital Output (Enable, Disable)
- $\div$  *CT Enable* กำหนดการบันทึกค่าของ Counter (Enable, Disable)
- $\bm{\cdot}$  *Set Schedule* กำหนด วัน/เดือน/ปี และเวลาในการบันทึกข้อมูล
	- ➢ *Start* ก าหนดวันที่เริ่มต้นการบันทึกข้อมูล วันที่/เดือน/ปี
	- $\triangleright$  *Finish* กำหนดวันที่สิ้นสุดการบันทึกข้อมูล
	- ➢ *Work On* ก าหนดเวลาที่เริ่มต้นการบันทึกข้อมูลในแต่ละวัน (24) ชั่วโมง/นาที/วินาที
	- $\triangleright$  *Work Off* กำหนดเวลาที่สิ้นสุดการบันทึกข้อมูลในแต่ละวัน
	- ➢ *Week (Work Day)* ก าหนดวันในการบันทึกข้อมูลของแต่ละสัปดาห์โดย SMTWTFS คือ อักษรย่อของวัน โดยเริ่มจากวันอาทิตย์(SUN) ไปถึงวันเสาร์(SAT)

WISCO DL2200 Hardware Manual 1.2 Page 11 of 18

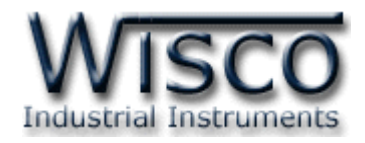

#### **2.5 การจัดการไฟล์(File) 2**

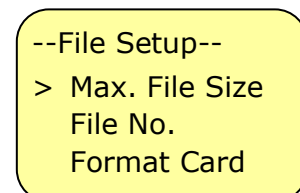

- $>$  *Max. Rec/File* การกำหนดจำนวนข้อมูลที่บันทึกใน 1 ไฟล์ ให้ไม่เกินตามจำนวนที่กำหนดไว้ ถ้าหากครบจำนวนที่กำหนดไว้ เครื่องจะท าการปิดไฟล์และเปิดไฟล์ใหม่ให้อัตโนมัติ
- ➢ *File No.* หมายเลขที่ใช้ในการตั้งชื่อไฟล์ ซึ่งเครื่องจะเพิ่มค่านี้อัตโนมัติทุกครั้งที่ปิดไฟล์ และเริ่มไฟล์ใหม่
- ➢ *Card* ลบข้อมูลที่อยู่ในการ์ดทิ้งทั้งหมด

#### **2.6 การตั้งค่าการสื่อสาร (Communication) 3**

--File Setup-- > Protocol Station No. Baud Rate Data Bits Parity Bit Stop Bits Modem Auto

- ❖ *Protocol* โปรโตคอลส าหรับการสื่อสารผ่านทาง RS-232 หรือ RS-485 มีทั้งหมด <sup>3</sup>โปรโตคอล คือ Wisco ASCII, Modbus ASCII และ Modbus RTU
- ❖ *Station NO.* หมายเลขประจำเครื่อง
- ❖ *Baudrate* ความเร็วในการสื่อสาร 115200, 57600, 38400, 28800, 19200, 14400, 9600, 4800 bps
- ❖ *Data Bits* ขนาดของข้อมูลในการรับส่ง (8, 7)
- ❖ *Parity Bit* บิตตรวจสอบความผิดพลาด (None, Even, Odd)
- $\div$  *Stop Bits* จำนวนบิตหยุด  $(1, 2)$
- ❖ *Modem Auto* การตั้งค่าให้เครื่องรับสายโมเด็มอัตโนมัติ
	- ➢ *<sup>0</sup>* หมายถึง ปิดการใช้งานรับสายอัตโนมัติ
	- $\triangleright$   $1$  ขึ้นไป หมายถึง จำนวนสัญญาณกริ่งที่รอ ก่อนทำการรับสาย

บริษัท วิศณุและสุภัค จำกัด 102/111-112 หมู่บ้านสินพัฒนาธานี ถนนเทศบาลสงเคราะห์ แขวงลาดยาว เขตจตุจักร กรุงเทพฯ 10900 โทร. (02)591-1916, (02)954-3280-1, แฟกซ์ (02)580-4427, [www.wisco.co.th,](http://www.wisco.co.th/) อีเมล์[info@wisco.co.th](mailto:info@wisco.co.th)

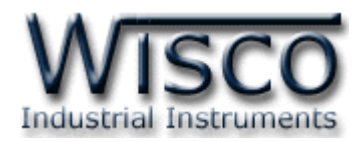

## **2.7 การตั้งค่าระบบ (System)**

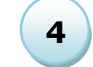

--System Setup-- > Date & Time **Security** Change Passcode LCD Black Light

- ❖ *Date & Time* การตั้งค่าฐานเวลาอ้างอิงให้กับเครื่อง โดย การก าหนดวัน, วันที่, เดือน, ปีและเวลา
- ❖ *Security* เปิด-ปิด การรักษาความปลอดภัย โดยจะต้องใส่ รหัสผ่านที่ถูกต้องจึงจะสามารถท าการเชื่อมต่อกับโปรแกรมหรอ ท าการตั้งค่าผ่านทางหน้าเครื่อง
- ❖ *Change Passcode* เปลี่ยนรหัสผ่าน รหัสทั้งหมดจะเป็นตัวเลข 0-9 ทั้งหมด <sup>4</sup>หลัก (Default Passcode 0000)
- ❖ *LCD Back Light* การควบคุมไฟส่องสว่างของจอแสดงผล
	- ➢ *OFF* หมายถึง ปิดไฟส่องสว่าง
	- ➢ *Always ON* หมายถึง เปิดไฟส่องสว่างตลอดเวลา
	- $\triangleright$  *AUTO* หมายถึง ปิดไฟส่องสว่างอัตโนมัติภายในเวลาที่กำหนด โดยเริ่มบับเวลาตั้งแต่ การกดปุ่ มที่ Datalogger ครั้งล่าสุด (2-255 วินาที)
- **2.8 การเรียกดูเวอรช์ ันของเครื่อง (Firmware Version) 5**

เครื่องจะแสดงหมายเลขเวอร์ชันของเฟิ ร์มแวร์ปัจจุบัน

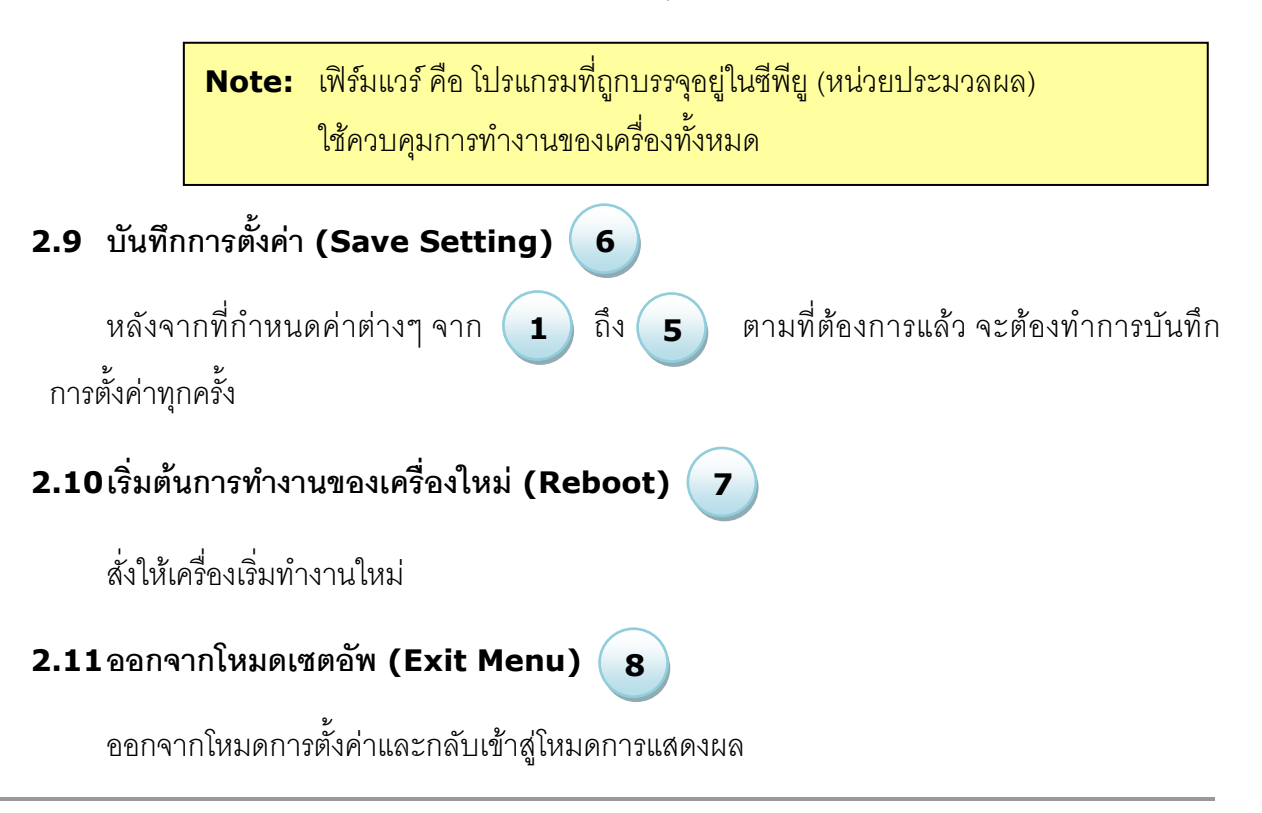

WISCO DL2200 Hardware Manual 1.2 Page 13 of 18

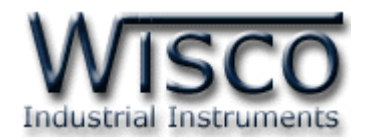

## **3. การบันทึกข้อมูล (Recording)**

## **3.1 โหมดการบันทึกข้อมูล (Record Mode)**

DL2200 สามารถเลือกโหมดการบันทึกข้อมูลได้3 โหมด คือ Manual, Schedule และ Digital Trig ซึ่งสามารกำหนดค่าผ่านหน้าเครื่อง (ดูหัวข้อที่ **2.4**) หรือใช้โปรแกรม DL2200 Utility ในการตั้งค่า

*Manual* เริ่มบันทึกข้อมูลและหยุดบันทึกข้อมูลโดยการกดปุ่ม

- ❖ การเริ่มบันทึกข้อมูลสามารถทำได้โดยการกดปุ่ม <mark>Start</mark> | ค้างประมาณ 2-3 วินาที ที่หน้าจอ แสดงผลจะปรากฏข้อความ "Starting" และไฟ Record LED จะเป็นสีเขียวกระพริบ เครื่องจะเริ่มอ่านค่าวัดและท าการบันทึกข้อมูล
- ❖ การหยุดบันทึกข้อมูลทำโดยการกดปุ่ม <mark>Start</mark> ค้างประมาณ 2-3 วินาที ที่หน้าจอแสดงผล จะปรากฎข้อความ "Stopping" และไฟ Record LED จะเป็นสีเขียวค้าง เครื่องจะทำการ บันทึกไฟล์ปัจจุบันและหยุดการบันทึกข้อมูล

*Schedule* ควบคุมการบันทึกข้อมูลโดยการตั้งเวลาไว้ล่วงหน้า ซึ่งเครื่องจะทำการบันทึกข้อมูล โดยคัตโนมัติตามการตั้งค่าที่กำหนดไว้

- ❖ การตั้งเวลาผ่านหน้าเครื่องนั้นให้เริ่มจากเปลี่ยนโหมดมอนิเตอร์ไปเป็นโหมดเซตอัพก่อน โดย การกดปุ่ม <mark>ESC</mark> ค้างไว้ประมาณ 2 วินาที (จะเป็นการสลับโหมดการทำงาน) จากนั้นเลือก เมนู Record -> Select Mode เลือกโหมดเป็น Schedule จากนั้นเลือกที่เมนู Record -> Set Schedule มีรายละเอียดดังนี้
	- ➢ *Start* ก าหนดวันที่เริ่มต้นการบันทึกข้อมูล วันที่/เดือน/ปี
	- ➢ *Finish* ก าหนดวันที่สิ้นสุดการบันทึกข้อมูล
	- ➢ *Work On* ก าหนดเวลาที่เริ่มต้นการบันทึกข้อมูลในแต่ละวัน (24)ชั่วโมง/นาที/วินาที
	- $\triangleright$  *Work Off* กำหนดเวลาที่สิ้นสุดการบันทึกข้อมูลในแต่ละวัน
	- ➢ *Week (Work Day)* ก าหนดวันในการบันทึกข้อมูลของแต่ละสัปดาห์ โดย SMTWTFS คือ อักษรย่อของวัน โดยเริ่มจากวันอาทิตย์(SUN) ไปถึงวันเสาร์(SAT)

**Note:** หากตั้งค่าในหัวข้อ Start เป็น 00/00/00 หมายถึง ไม่มีวันสิ้นสุดการทำงานและ ี่ หากตั้งค่า Work On เท่ากับ Work Off หมายถึง ให้ทำงานตลอด 24 ชั่วโมง

*Digital Trig* การควบคุมการบันทึกข้อมูลด้วยสัญญาณ Digital Input (DI1) โดยจะทำการ บันทึกข้อมูลขณะที่สัญญาณเข้ามาเป็นลอจิก 1 และหยุดบันทึกข้อมูลเมื่อสัญญาณที่เข้ามาเป็นลอจิก 0

#### Page 14 of 18 WISCO DL2200 Hardware Manual 1.2

บริษัท วิศณุและสุภัค จำกัด 102/111-112 หมู่บ้านสินพัฒนาธานี ถนนเทศบาลสงเคราะห์ แขวงลาดยาว เขตจตุจักร กรุงเทพฯ 10900 โทร. (02)591-1916, (02)954-3280-1, แฟกซ์ (02)580-4427, [www.wisco.co.th,](http://www.wisco.co.th/) อีเมล์ [info@wisco.co.th](mailto:info@wisco.co.th)

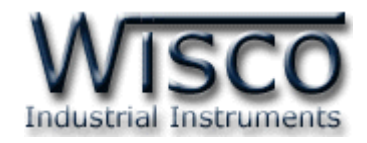

## **3.2 ความถี่ในการบันทกึข้อมูล (Store Time)**

สามารถตั้งค่าโดยการเลือกที่เมนูRecord -> Store Time โดยการบันทึกเร็วที่สุดคือ <sup>1</sup>วินาที ค่าเวลาในหัวข้อนี้ หมายถึง ให้ทำการบันทึกข้อมูลทุกๆค่าของ Store Time ที่กำหนดไว้ เช่น กำหนดค่า Store Time = 1 นาที หมายถึง ให้ทำการบันทึกข้อมูลทุกๆ 1 นาที ฯลฯ

## **3.3 การหาค่าเฉลี่ย (Average Mode)**

กรณีที่ต้องการให้เครื่องทำการหาค่าเฉลี่ยของสัญญาณ Analog Input ก่อน และหาค่ากลางของ สัญญาณที่มีการกระเพื่อมตลอดเวลา แล้วจึงบันทึกข้อมูลลงการ์ด สามารถตั้งค่าโดยการเลือกที่เมนู Record->Average ค่านี้จะมีหน่วยเป็นจำนวนครั้งที่อ่านสัญญาณเข้ามาทำการเฉลี่ยและบันทึก ข้อมูลลงการ์ด SD/MMC โดยจะสัมพันธ์กับค่า Store Time เช่น กำหนด Store Time = 10 วินาที สามารถกำหนดจำนวนครั้งเป็น 10, 5, และ 2 (เป็นจำนวนที่หารลงตัว) ถ้าหากกำหนดเป็น 5 หมายถึง ทำการค่านค่าเข้ามา 5 ครั้ง แล้วจึงทำการหาค่าเฉลี่ย เครื่องจะทำการคำนวณหาค่าเฉลี่ย ในที่นี้จะเป็น 2 วินาที และทำการบันทึกข้อมูลลงการ์ดเป็น 1 Record

## **3.4 การเลือกช่องสัญญาณทตี่ ้องการบันทกึข้อมูล (I/O Enable)**

โดยเลือก Enable ในกรณีที่ต้องการให้มีการบันทึกค่าของสัญญาณช่องนั้น และเลือก Disable ในกรณีที่ไม่ต้องการให้บันทึกค่าของสัญญาณช่องนั้น มีรายละเอียดดังนี้

- <sup></sup>❖ *Record->AI Enable* กำหนดช่องสัญญาณที่ต้องการบันทึกค่า (Enable, Disable)
- $\dots$  *Record->DI Enable* กำหนดช่องสัญญาณที่ต้องการบันทึกค่า (Enable, Disable)
- <sup></sup>❖ *Record->DO Enable* กำหนดช่องสัญญาณที่ต้องการบันทึึกค่า (Enable, Disable)
- $\cdot$  *Record->CT Enable* กำหนดการบันทึกค่าของ Counter (Enable, Disable)

## **3.5 การถอดหรือเปลี่ยนการด์ หน่วยความจา SD/MMC**

**ก่อนจะท าการถอดหรือเปลี่ยนการ์ดทุกครั้งเครื่องควรอยู่ในสถานะหยุดบันทึกข้อมูล** (Record LED เป็นสีเขียวติดค้าง) จากนั้นจึงถอดการ์ดออก **ถ้าหากถอดการ์ดออกขณะที่เครื่อง ก าลังท าการบันทึกข้อมูลอยู่**เครื่องจะส่งเสียงเตือนและรายงานความผิดพลาดมาที่หน้าจอ LCD ซึ่ง ไฟล์ปัจจุบันที่เครื่องกำลังทำการบันทึกข้อมูลอยู่จะไม่สมบูรณ์และไม่สามารถเปิดดูข้อมูลได้ สามารถ แก้ไขได้ดังนี้

❖ ทำการเสียบการ์ดหน่วยความจำตัวเก่ากลับเข้าไป เครื่องจะทำการเขียนข้อมูลที่ค้างอยู่ให้เสร็จ และทำการปิดไฟล์อัตโนมัติ ไฟล์จะถูกจัดเก็บโดยสมบูรณ์ และเครื่องจะหยุดบันทึกข้อมูล

**\*\*\* Note** ถ้าต้องการให้เครื่องท างานปกติอีกครั้ง ต้องหยุดการบันทึกข้อมูลแบบ Manual โดย การกดปุ่ม <mark>Start</mark> ค้างประมาณ 2 วินาที เครื่องจะทำการหยุดบันทึกข้อมูลและรอการบันทึกข้อมูลใหม่

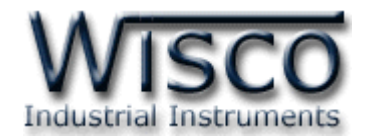

## **ภาคผนวก**

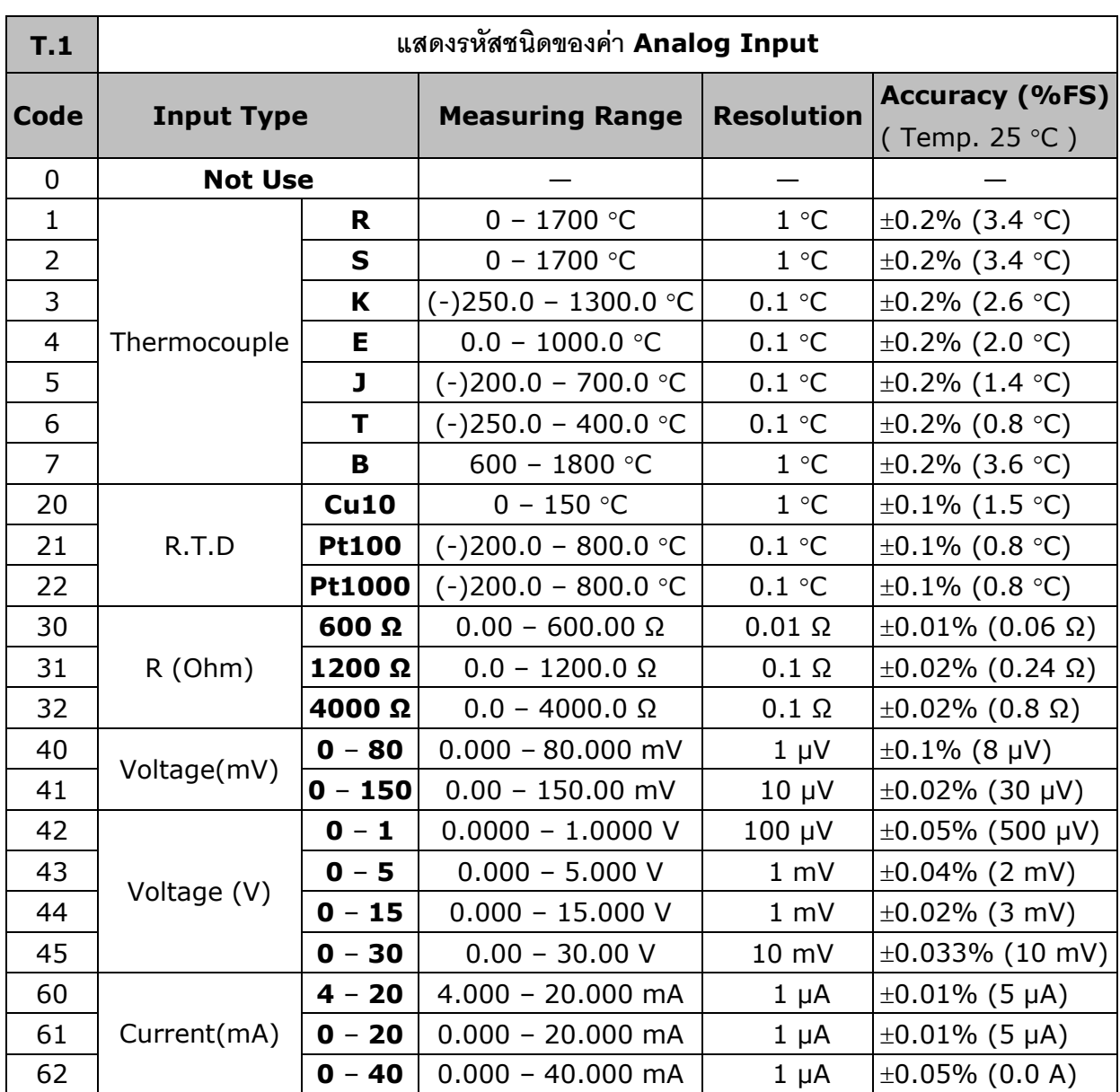

Page 16 of 18 WISCO DL2200 Hardware Manual 1.2

บริษัท วิศณุและสุภัค จำกัด 102/111-112 หมู่บ้านสินพัฒนาธานี ถนนเทศบาลสงเคราะห์ แขวงลาดยาว เขตจตุจักร กรุงเทพฯ 10900 โทร. (02)591-1916, (02)954-3280-1, แฟกซ์ (02)580-4427, <u>www.wisco.co.th</u>, อีเมล์ <u>[info@wisco.co.th](mailto:info@wisco.co.th)</u>

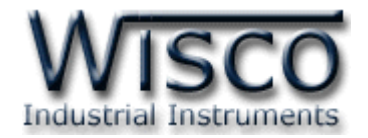

**ภาคผนวก ก. ปุ่ มลัดต่างๆ (Hot Key)**

❖ เริ่มการบันทึกข้อมูลหรือหยุดการบันทึกข้อมูล

ึกดปุ่ม <mark>Start</mark> ค้างประมาณ 3 วินาที

❖ เริ่มต้นระบบใหม่ (Reboot)

 $\begin{bmatrix} \begin{bmatrix} 1 \end{bmatrix} & \begin{bmatrix} 1 \end{bmatrix} & \begin{bmatrix} 1 \end{bmatrix} & \begin{bmatrix} 1 \end{bmatrix} & \begin{bmatrix} 1 \end{bmatrix} & \begin{bmatrix} 1 \end{bmatrix} & \begin{bmatrix} 1 \end{bmatrix} & \begin{bmatrix} 1 \end{bmatrix} & \begin{bmatrix} 1 \end{bmatrix} & \begin{bmatrix} 1 \end{bmatrix} & \begin{bmatrix} 1 \end{bmatrix} & \begin{bmatrix} 1 \end{bmatrix} & \begin{bmatrix} 1 \end{bmatrix} & \begin{bmatrix} 1 \end{bmatrix} & \begin{$ 

❖ เปลี่ยนโหมดการแสดงผลแบบชั่วคราว (โหมดมอนิเตอร์เท่านั้น)

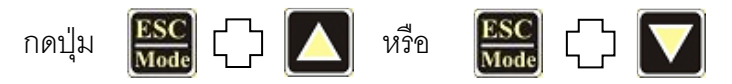

❖ เลือกช่องสัญญาณอนาล็อกอินพุตที่จะแสดงใน LCD (โหมดมอนิเตอร์/โหมดการแสดงค่าอนาล็อก)

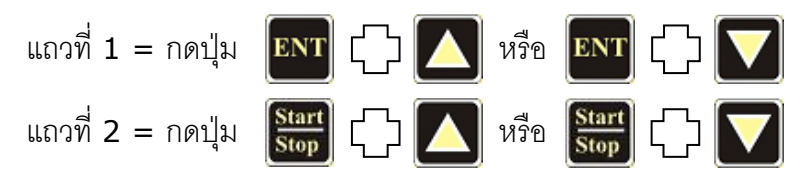

WISCO DL2200 Hardware Manual 1.2 Page 17 of 18

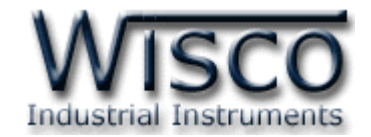

#### **ภาคผนวก ข. ความหมายของรหัสความผิดพลาด**

 $\div$  ER01 = Initializing Card -> Fail

เกิดความผิดพลาดระหว่างส่งคำสั่งอ่านค่าต่างๆภายในการ์ดหน่วยความจำ (SD/MMC)

❖ ER03 = File System Error เกิดความผิดพลาดเกี่ยวกับระบบไฟล์

#### ❖ ER04 = Memory card full

การ์ดหน่วยความจำเต็ม

❖ ER05 = Can't create file or File No. exceed.

ไม่สามารถสร้างไฟล์ใหม่ได้หรืออาจเกิดจากมีไฟล์มากเกินกว่าที่กำหนดไว้ (65535 ไฟล์)

 $\div$  ER21 = Logging fail -> Remove card when data logger are logging.

มีการถอดการ์ดออกขณะที่เครื่องกำลังทำการบันทึกข้อมูล

 $\div$  ER22 = Logging fail -> File can't close properly.

การปิดไฟล์ไม่สมบูรณ์ เกิดความผิดพลาดขณะทำการปิดไฟล์ (แก้ไขโดยการเสียบการ์ดตัวเก่า

กลับเข้าไป)

❖ ER23 = Logging fail -> File can't write.

```
ไม่สามารถเขียนไฟล์ได้
```
#### **Edit: 01/04/2022**

#### Page 18 of 18 WISCO DL2200 Hardware Manual 1.2

บริษัท วิศณุและสุภัค จำกัด 102/111-112 หมู่บ้านสินพัฒนาธานี ถนนเทศบาลสงเคราะห์ แขวงลาดยาว เขตจตุจักร กรุงเทพฯ 10900 โทร. (02)591-1916, (02)954-3280-1, แฟกซ์ (02)580-4427, [www.wisco.co.th,](http://www.wisco.co.th/) อีเมล์[info@wisco.co.th](mailto:info@wisco.co.th)